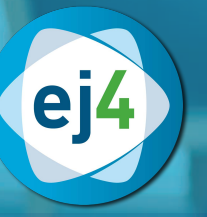

# **Software Skills Library**

# Featured Topics

- $\checkmark$  Intro to Gmail
- Intro to Sharepoint
- Mastering Access 2013
- $\checkmark$  Mastering Excel 2010
- $\checkmark$  Mastering Excel 2013
- $\checkmark$  Mastering Outlook
	- (2010 & 2013)
- ◆ Mastering PowerPoint 2010
- ◆ Mastering QuickBooks Online
- ◆ Mastering Word 2013
- $\checkmark$  Mastering Lync Essentials
- $\checkmark$  Microsoft Office 365:
- Essentials Training ü Microsoft Word 2010
- $\checkmark$  OneDrive Essentials
- ü Power Up PowerPoint
- ◆ QuickBooks 2013: Essentials **Training**
- $\checkmark$  Secrets of the Office Guru
- $\checkmark$  What's New in Excel 2013?
- $\checkmark$  What's New in Office 2016?
- $\checkmark$  What's New in PowerPoint 2013? V What's New in Word 2013?
- $V$  Windows 8
- $\checkmark$  Windows 8.1
- $\checkmark$  Windows 10

**Intro to Gmail**

About Gmail Security and Uptime Interface Interface, Continued Sending Email Labels & Archives (No Folders) Taming Your Inbox: Filters Taming Your Inbox: Alternative Inboxes Taming Your Inbox: Google Labs and

 Advanced Search Calendar Appointments and Attachments **Contacts** Chats, Calls, & Video Working with Outlook Popular Gmail Questions, Part 1 Popular Gmail Questions, Part 2 Third Party Add-Ons

#### **Intro to SharePoint**

Introduction Managing Documents Managing Pictures Recycle Bin **Calendars Search** Where to Go Next

#### **Mastering Access 2013**

Getting Started Database Objects Creating a Database Creating Tables Importing External Data Creating Linked Tables Creating Tables from Templates Working With Records in a Table Tables And Forms Planning Tables and Forms Creating a Table in Design View Managing Table Relationships, Part 1

Managing Table Relationships, Part 2 Controlling Data Entry, Part 1 Controlling Data Entry, Part 2 Controlling Data Entry, Part 3 Working With Tables Importing Data From Other Sources Import and Link Data From Other Sources Import and Link Data From Excel Creating a Select Query Working With Criteria Doing More With Queries Group and Summarize Data in a Query Creating Flexible Queries Creating Action Queries, Part 1 Creating Action Queries, Part 2 Creating and Modifying Forms Modifying Forms in Design View, Part 1 Modifying Forms in Design View, Part 2 Add Controls to Forms Tab Pages and Form Control Properties Create and Modify Reports Wizard Modify Reports in Design View Formatting Reports Adding Calculations to a Report Putting Finishing Touches on a Report Modify Startup Options Maintaining a Database, Part 1 Maintaining a Database, Part 2 Merging Databases Exporting to External Locations Saving Databases Creating a Web App From a Template Creating a Custom Web App

## **Mastering Excel 2010**

What is Excel? Adding & Changing Workbooks Basic Text and Number Entry The Interface, Part 1: Ribbons and Quick Access Toolbar The Interface, Part 2: Status Bar and View Options Keyboard Shortcuts File Types Open, Save, and Autosave

**Templates** Autocorrect Undo and Redo Text Formatting, Part 1: Font Style, Size, and Color Text Formatting, Part 2: Alignment and Numbers Adding Hyperlinks Scientific Equations The Windows Clipboard (Paste Options) The Office Clipboard (Advanced Cut and Paste) Find and Replace Spellcheck and Reference Shapes Part 1: Inserting and Formatting Shapes Part 2: Arranging and Re-Shaping Working with Pictures Pictures + Shapes = Awesome ClipArt and SmartArt Text Boxes Navigating and Highlighting in a **Spreadsheet** Insert, Delete, Hide, and Unhide Entering Data in a Series Formulas: Order of Operations, Absolute vs Relative Intro to Functions Financial Functions Date and Time Functions Formulas Tab: Text Functions Logical, Math, and Statistical Functions vLookup and More Functions Formatting Cells and Ranges Number Formatting Tables Sorting and Filtering **Subtotals** Creating Pivot Tables Customizing Pivot Tables Importing Data Intro to Charts Chart Design and Styles Optimizing Chart Data Advanced Chart Formatting Pivot Charts **Sparklines** 

- $\checkmark$  Intro to Gmail
- $\checkmark$  Intro to Sharepoint
- $\checkmark$  Mastering Access 2013
- ◆ Mastering Excel 2010
- $\checkmark$  Mastering Excel 2013 ✔ Mastering Outlook
- (2010 & 2013)
- ← Mastering PowerPoint 2010
- ◆ Mastering QuickBooks Online

Intro to Functions

 $\checkmark$  Mastering Word 2013

Featured Topics

- $\checkmark$  Mastering Lync Essentials
- $\checkmark$  Microsoft Office 365: Essentials Training
- $\checkmark$  Microsoft Word 2010
- $\checkmark$  OneDrive Essentials
- $\checkmark$  Power Up PowerPoint
- $\checkmark$  QuickBooks 2013: Essentials **Training**
- $\checkmark$  Secrets of the Office Guru
- ü What's New in Excel 2013?
- 
- $\checkmark$  What's New in PowerPoint 2013?
- ↓ What's New in Word 2013?
- $V$  Windows 8
- $V$  Windows 81
- $V$  Windows 10
- $\checkmark$  What's New in Office 2016?

Customizing Your View, Part 1 Customizing Your View, Part Advanced Worksheet Formatting Advanced Data Copy Techniques Transforming Data with the Clipboard Manipulating Text with Functions Printing Worksheets Working with Print Area Using Data Validation Analyzing Data: What-if and Scenario Manager Analyzing Data: What-if and Data Tables Analyzing Data: Goal Seek Text to Columns Consolidating Data Creating Macros Advanced Macros Creating Random Numbers and Custom **Series** External References Customizing the Ribbon and Quick Access Toolbar

#### **Mastering Excel 2013**

Looking at Excel 2013 Navigating The Worksheet Worksheet Navigation: Part 2 Sheet Tab Options The Excel Interface The Status Bar Keyboard Shortcuts File Types Open, Save, & Autosave Templates Autocorrect Undo and Redo Text Formatting: Part 1 Text Formatting: Part 2 Adding Hyperlinks Scientific Equations The Windows Clipboard Microsoft Office Clipboard Find and Replace Spellcheck and References Shapes: Part 1 Shapes: Part 2 Pictures Pictures + Shapes = Awesome ClipArt and SmartArt Text Boxes Highlighting and Navigating in a **Workbook** Entering Data in a Series Flash Fill Formulas

Financial Functions Date and Time Functions Text Functions Logical, Math, and Statistical Functions vLookup and Misc Functions New Functions in 2013 Formatting Cells and Ranges: Part 1 Formatting Cells and Ranges: Part 2 Tables Sorting and Filtering Quick Analysis and Slicers **Subtotals** Creating Pivot Tables Recommended Pivot Tables Customizing Pivot Tables Importing Data Intro to Charts Choosing the Right Charts Chart Data Optimizing Charts New Chart Formatting Options Pivot Charts **Sparklines** Customizing Your View: Part 1 Customizing Your View: Part 2 Advanced Formatting Advanced Data Copy Techniques Transforming Data with the Clipboard Manipulating Text with Functions Printing Worksheets Working with Print Area Using Data Validation Analyzing Data: Scenario Manager Analyzing Data: Data Tables Analyzing Data: Goal Seek Text to Columns Consolidating Data Creating Macros Advanced Macros Creating Random Numbers and Custom Series External References Customizing the Ribbon and Toolbar Power View

#### **Mastering Outlook (2010 & 2013)**

The Interface Sending Email Email Formatting Email Attachments Email Signatures Email Options Tracking Sent Messages Managing Incoming Messages Search, View, and Print Intro to Calendar Appointments and Reminders Meetings Multiple Calendars People (Contacts) Contact Groups & Views Managing Contacts Tasks Recurring Tasks and Delegation Notes Quick Tips **Categories** Rules Clean Up Options

## **Mastering PowerPoint 2010**

Getting Started Slide Layouts Changing Slide Designs Inserting Pictures & ClipArt Manipulating Photos Layers on a Slide Presentation Mode Printing Sorting Slides Adding Tables Modifying Table Styles Adding Charts and Graphs Modifying Charts and Graphs Adding Audio and Video Text Boxes and Shape Effects Shapes Adding Text to Shapes **Transitions** Transition Options Hiding and Deleting Slides SmartArt SmartArt with Pictures Changing SmartArt Converting SmartArt Animation Animation Options Animation Pane Animation Painter Animation Triggers Animation Triggers from Video Bookmarks Editing Videos, Part 1 Editing Video - Poster Frames Editing Video - Fade In & Out

- $\checkmark$  Intro to Gmail
- $\checkmark$  Intro to Sharepoint
- $\checkmark$  Mastering Access 2013
- ü Mastering Excel 2010
- $\checkmark$  Mastering Excel 2013  $\checkmark$  Mastering Outlook
- (2010 & 2013)
- ← Mastering PowerPoint 2010

 $\checkmark$  Mastering Word 2013  $\checkmark$  Mastering Lync Essentials  $\checkmark$  Microsoft Office 365: Essentials Training ü Microsoft Word 2010

- ◆ Mastering QuickBooks Online ü Power Up PowerPoint
	- $\checkmark$  QuickBooks 2013: Essentials **Training**

 $\checkmark$  OneDrive Essentials

- $\checkmark$  Secrets of the Office Guru
- $\checkmark$  What's New in Excel 2013?
- $\checkmark$  What's New in Office 2016?

Editing Video - Looping and Cropping Pinning to Recent Lists Embedding Fonts The Quick Access Toolbar Converting Video Formats Changing Slide Backgrounds Customizing PowerPoint Changing AutoRecovery Options Zoom Removing Backgrounds Headers and Footers **Screenshot** Format Painter Changing Orientation Editing Pictures Picture Effects

# Conclusion

#### **Mastering QuickBooks Online**

Getting Started Choosing the Correct Version Importing Desktop Data Getting Around in QuickBooks Online **Settings** Import Data and Audit Log Company Settings Chart of Accounts Products and Services The Customer and Vendor Centers Sales Taxes Quick Menu and Search Time Entries Working with Budgets **Estimates** Invoicing Receiving Payments Sales Receipts and Deposits Refunds and Credit Memos Inactive Customers and Delayed Charges Purchase Orders Entering and Paying Bills Checks and Registers Vendor Credits Running Reports Understanding Reports Troubleshooting Reports Common Issues Handling Bounced Checks, Part 1 Handling Bounced Checks, Part 2 Managing Accounts Receivable, Part 1 Managing Accounts Receivable, Part 2

Journal Entries Opening Balances Sales Tax Paid Fixed Assets

#### **Mastering Word 2013**

Introduction The Status Bar Adding Text The Navigation Pane Selecting Text Cut, Copy, and Paste Undo and Redo The Backstage View Document Types **Templates** Finding Files Saving Printing Advanced Printing Fonts Choosing Fonts Basic Formatting Case Text Effects Aligning and Justifying Indents Tabs Line Spacing Bullets Widows and Orphans Shading Styles Themes and Overriding Styles Navigating in Style Applying Styles and Clearing Formatting Creating Quick Style Set Table of Contents Hyperlinks and Bookmarks Footnotes, Citations, and Bibliography Index and Table of Figures Introduction to Tables Text to Tables Formatting Tables Adding and Removing Columns Sorting Table Data Merging and Splitting Table Cells Converting a Table to Text Inserting an Excel Spreadsheet QuickTables Pictures, Shapes, and Clipart Positioning, Sizing, and Cropping

- $\checkmark$  What's New in PowerPoint 2013?
- $\checkmark$  What's New in Word 2013?
- $V$  Windows 8
- $V$  Windows 8.1
- $V$  Windows 10

Wrapping Text Around Graphics Graphics Layout with Tables Adjusting Photos Special Effects for Graphics Applying Styles to Graphics Using Excel Charts in Word SmartArt Screenshot WordArt Headers and Footers Cover Page Text Boxes Equations, Symbols, and Objects Margins, Orientation, and Paper Size **Selections** Columns Watermarks, Page Borders, and Page Colors Spelling and Grammar Proofing and AutoCorrect Thesaurus and Research Tools Tracking Changes and Showing Markup Accepting or Rejecting Changes Comparing and Combining Documents Emailing a Document Restricting Editing Digital Signatures Customizing the Quick Access Toolbar Word Options Customizing the Ribbon Creating and Playing Macros Adding Macros to the Ribbon Keyboard **Shortcuts** Mailmerge Using Forms and Fields

## **Microsoft Lync Essentials**

What is Lync? Setting Up Contacts Setting Up Your Status Instant Messaging Audio and Video Communication Options & Settings Sharing Meetings Scheduling With Calendars Recording Other Lync Apps Hotkeys & Shortcuts

# Featured Topics

- $\checkmark$  Intro to Gmail
- $\checkmark$  Intro to Sharepoint
- ◆ Mastering Access 2013
- ◆ Mastering Excel 2010
- $\checkmark$  Mastering Excel 2013 ✔ Mastering Outlook
- (2010 & 2013)

## **Mastering Office 365: Essential Training**

**Introduction** Interface Managing Email Online Tasks & Flags Working With Programs Using Office 365 Online Folders & Categories Rules & Policies **Signatures** Advanced Settings Calendars People (Contacts) Adding & Sharing Delegating Access Skydrive Pro Skydrive Pro Apps Versioning & Security Working with Files Sharing Files Web Apps Microsoft Office Mobile Apps Co-Authoring Microsoft Lync Intro to Sharepoint Sites Newsfeed App Store & Templates Admin, Part 1 Admin, Part 2 Getting Support

## **Microsoft Word 2010**

Introduction The Ribbon The Vertical Scrollbar The Status Bar Adding Text Navigation Pane Selecting Text Cut, Copy, and Paste Undo and Redo The Backstage View Document Types **Templates** Finding Files Saving Printing

- ← Mastering PowerPoint 2010
- ◆ Mastering QuickBooks Online
- $\checkmark$  Mastering Word 2013
- $\checkmark$  Mastering Lync Essentials  $\checkmark$  Microsoft Office 365:
- Essentials Training
- $\checkmark$  Microsoft Word 2010
	-
- $\checkmark$  OneDrive Essentials
- ü Power Up PowerPoint
- ◆ QuickBooks 2013: Essentials **Training**
- $\checkmark$  Secrets of the Office Guru
- $\checkmark$  What's New in Excel 2013?
- $\checkmark$  What's New in Office 2016?
- 2013?  $\checkmark$  What's New in Word 2013?  $\checkmark$  Windows 8

 $\checkmark$  What's New in PowerPoint

- $\checkmark$  Windows 8.1
- $V$  Windows 10

Choosing Fonts Basic Formatting Changing Case Text Effects Aligning and Justifying Indents Tabs Line Spacing Bullets and Numbering Widows and Orphan Options Shading and Borders **Styles** Themes and Overriding Styles Navigating in Style Applying Styles and Clearing Formatting Create Quick Style Set Table of Contents Hyperlinks and Bookmarks Footnotes, Citations, and Bibliography Index and Table of Figures Introduction to Tables Text to Tables Formatting Tables Rows and Columns Sorting Table Data Merging Splitting Cells Convert a Table to Text Insert Excel Spreadsheet for Calculations And Charts QuickTables Pictures, Shapes, and Clipart Positioning, Sizing, and Cropping Graphics Wrapping Text Around Graphics Layout with Tables Adjusting Photos Special Effects for Graphics Applying Styles to Graphics Using Excel Charts in Word SmartArt Screenshot WordArt Headers and Footers Cover Page Text Boxes Equations, Symbols, and Objects Margins, Orientation, and Paper Size **Sections** Columns

Watermarks, Page Borders, and Page Colors

Spelling and Grammar Proofing and AutoCorrect Thesaurus and Research Tools Tracking Changes and Showing Markup Accepting or Rejecting Changes Comparing and Combining Documents Emailing Documents Restricting Editing Digital Signatures Customizing The Quick Access Toolbar Changing Word Options Customizing the Ribbon Creating and Playing Macros Adding Macros to the Ribbon Keyboard **Shortcuts** Mailmerge Using Forms and Fields

## **OneDrive Essentials**

Intro to OneDrive & OneDrive for **Business** Using OneDrive Online, Part 1 Using OneDrive Online, Part 2 Using OneDrive in Office Apps Using The OneDrive Sync Tool Sharing and Co-Authoring Stop Sharing Versioning and Recycle Bin SharePoint Document Libraries

## **Power Up PowerPoint**

Introduction The Process: Planning a Presentation Choosing Images From Paid Sites: Why 'Royalty Free'? Choosing Images From Free Sites: Free And Royalty Free Picture Quality: Why Photos Instead of Clip Art? The Rule of Thirds, Part 1 The Rule of Thirds, Part 2 The Rule of Thirds, Part 3 Working with Colored Backgrounds Direction of Photos: Drawing the Eye Using Text on Slides: Formatting Fonts Charts and Graphs: Do You Really Need Them? Corporate Templates: Consistency vs. **Constraints** 

# Featured Topics

Advanced Printing

Fonts

- $\checkmark$  Intro to Gmail
- $\checkmark$  Intro to Sharepoint
- $\checkmark$  Mastering Access 2013
- $\checkmark$  Mastering Excel 2010
- $\checkmark$  Mastering Excel 2013  $\checkmark$  Mastering Outlook
- (2010 & 2013)
- ← Mastering PowerPoint 2010
- ◆ Mastering QuickBooks Online
- $\checkmark$  Mastering Word 2013
- $\checkmark$  Mastering Lync Essentials  $\checkmark$  Microsoft Office 365:
	- Essentials Training
- ü Microsoft Word 2010
- 
- $\checkmark$  OneDrive Essentials
- ü Power Up PowerPoint
- $\checkmark$  QuickBooks 2013: Essentials **Training**
- $\checkmark$  Secrets of the Office Guru
- $\checkmark$  What's New in Excel 2013?
- $\checkmark$  What's New in Office 2016?

#### *Power Up With PowerPoint - (cont'd)*

Convincing Your Boss or Client Animations and Transitions: Motion With Purpose Fun with PowerPoint, Part 1: Polls Fun with PowerPoint, Part 2: Games and Video

## **QuickBooks 2013: Essentials Training**

Introduction

Accounting Basics: Debits and Credit Cards Accounting Basics: General Ledger Accounting Basics: Fiscal Year Accounting Basics: Terminology Working with Company Files Preferences, Part 1 Preferences, Part 2 The Toolbar Updating Company Information Users and Security Navigation and The Home Screen Chart of Accounts Working with Items, Part 1 Working with Items, Part 2 Customer Center Vendor Center Sales Process Receiving Payments Credits, Memos, and Refunds Correcting Common Payment Mistakes Customer Prepayments, Part 1 Customer Prepayments, Part 2 Common Errors with Receipts NSF Checks Bad Debts Sales Reports Sales Tax Setup Paying Sales Tax Purchasing Orders Paying Bills Write Checks Tracking Credit Cards Bartering, Part 1 Bartering, Part 2 Memorized Transactions Find, Edit, and Delete

# **Secrets of the Office Guru**

Featured Topics

Microsoft Excel - Advanced Charts Microsoft Excel - Autocorrect Microsoft Excel - Data Series Microsoft Excel - Data Tables Microsoft Excel - Goal Seek Microsoft Excel - Print Area Microsoft Excel - Sorting and Filtering Microsoft Excel - Tables Microsoft PowerPoint - Animation Triggers Microsoft PowerPoint - Working with Backgrounds Microsoft PowerPoint - Getting Free Images Microsoft PowerPoint - Hiding and Deleting Microsoft PowerPoint - Photo Manipulation Microsoft PowerPoint - Animation Triggers from Video Microsoft PowerPoint - Sorting Slides Microsoft PowerPoint - Animation Triggers Based On Bookmark Microsoft Word - Applying Styles Microsoft Word - Merging and Splitting Cells Microsoft Word - Quick Access Toolbar Microsoft Word - Selecting Text Microsoft Word - Smart Art Microsoft Word - Templates Microsoft Word - Text Effects Microsoft Word - Themes and Styles Microsoft Word - Wrap Around Graphics

#### **What's New in Excel 2013?**

New Functions in Excel 2013 Using Flash Fill Quick Analysis and Slicers Optimizing Charts New Chart Formatting Options Pivot Charts Recommended Pivot Tables Power View

## **What's New in Office 2016?**

Tell Me and Smart Lookup for 2016 New Ink Features for 2016 Cloud Sharing and History Tools for 2016 New Options for Old Features for 2016 PowerPoint Changes for 2016 Outlook Changes for 2016 Excel Changes for 2016

## **What's New in PowerPoint 2013?**

Changes in PowerPoint 2013 Working with Sizes

- $\checkmark$  What's New in PowerPoint 2013?
- $\checkmark$  What's New in Word 2013?
- $V$  Windows 8
- $V$  Windows 8.1
- $V$  Windows 10

Background & Notes Miscellaneous Format Changes New Transitions Presenter View Eye Dropper Animations Insert Pictures Merge Guides Movie & Music Clips Comments Presenting Online

# **What's New in Word 2013?**

Intro and Status Bar The New Backstage View Styles Positioning, Sizing, and Cropping **Graphics** Wrapping Text Around Graphics Tracking Changes and Showing Markup

## **Windows 8**

Windows 8 Essentials, Part 1 Windows 8 Essentials, Part 2 Keyboard Shortcuts Touch Commands in Windows 8 Mouse Commands in Windows 8

## **Windows 8.1**

Introduction The Basics, Part 1 The Basics, with Touch Charms Getting Connected Common Settings Getting Organized Using Snap: Windows Apps Tips, Tweaks, and Gotchas Security and Backup

## **Windows 10**

Introduction Getting Around in Windows 10 Login Options Cortana Task View **Edge** Windows Apps and Store Customization